# Wattmètre RF de bande passante 1MHz à 10GHz et avec un domaine de dynamique de 55 dB

Manuel de l'utilisateur Firmware v1.4

# Introduction

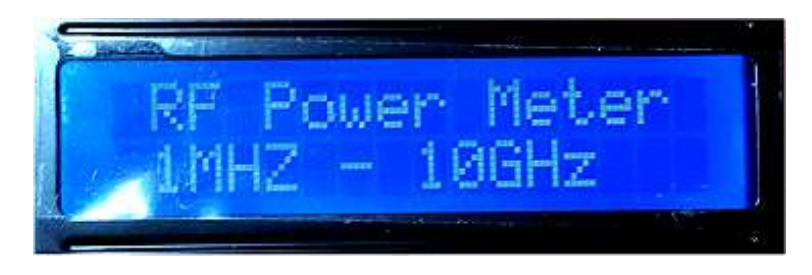

Le wattmètre peut mesurer la puissance des fréquences entre 1MHz et 10GHz avec 0.1dB de résolution et une précision de 0.1dBm. La fréquence à mesurer peut être réglée par incréments de 10 MHz et l'atténuation peut être réglée par incréments de 0.1 dB.

Les mesures peuvent être effectuées avec une antenne ou une source RF peut être connectée directement à l'appareil via un câble coaxial au connecteur femelle SMA du compteur.

Il est conseillé d'utiliser un atténuateur pour les signaux avec une puissance ≥ -15dBm.

Le compteur est moins précis en dessous -45dBm et au-dessus de -15dBm.

La puissance maximale que le compteur peut gérer est de +12 dBm.

En cas de dépassement le compteur sera endommagé et l'AD8317 devra être remplacé.

Si vous mesurez une puissance supérieure à -10 dBm, utilisez un atténuateur approprié et entrez la valeur de l'atténuateur dans le menu ''Atténuation''.

Un conseil, utiliser un atténuateur pour les signaux plus forts que -15dBm pour de meilleurs résultats.

Une atténuation personnalisée peut être définie, mais le compteur contient des profils de deux atténuateurs Mini-Circuits :

Atténuateur VAT-20W2 + 20dB / 2W / 6GHz

Atténuateur VAT-30W2 + 30dB / 2W / 6GHz

Le compteur affichera la puissance en prenant en compte l'atténuation. Il affiche la puissance à l'entrée de l'atténuateur.

Pour une mesure précise de la fréquence du signal à mesurer, celle-ci doit être sélectionnée dans le menu de ''Sélection de fréquence''. Le compteur contient des données d'Calibration pour différentes fréquences, mais ces données peuvent être écrasées dans le menu d'Calibration. Supprimer un point d'Calibration que vous avez entré se traduira par revenir à la donnée d'Calibration d'origine codée en dur dans le firmware.

Le compteur a besoin d'une tension entre 6-18V pour fonctionner et est protégé contre la polarité inversée de l'alimentation par une diode.

# Opération et menu système

Voici une brève explication du menu ''System'' implémenté dans l'appareil.

# Menu principal

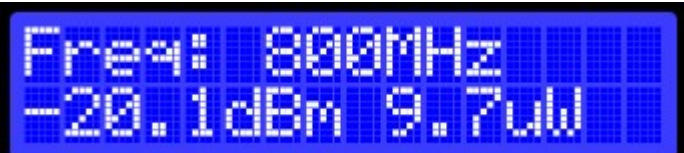

La première ligne indique la fréquence sélectionnée, l'atténuation et l'erreur de mesure. La deuxième ligne affiche la mesure de la puissance moyenne actuelle en dBm et Watt. Actions.

Up : Première action: La puissance minimale est affichée. Deuxième action : Puissance maximale. Troisième action : PEP/AM Mod, Quatrième action : revient au menu principal.

Down : Première action : le mode PEP/AM est affiché. Deuxième action : Puissance maximale.

Troisième action : Minimum puissance, Quatrième action : revient menu principal.

Enter : Accède au menu de sélection de fréquence.

Lorsque vous maintenez le bouton « Enter » enfoncé pendant 2 secondes, vous accédez au menu ''Calibration''.

## Puissance minimale

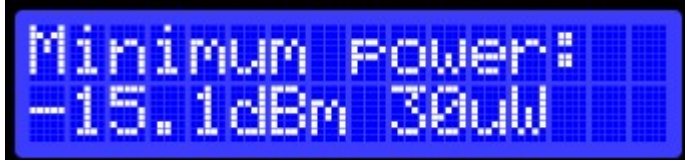

Le menu de ''Minimum power'' affiche la puissance minimale mesurée en dBm et Watt depuis que l'appareil a été mis sous tension ou les valeurs statistiques ont été réinitialisées.

Actions.

Up : Puissance maximale. Deuxième action : PEP/AM Mod, troisième action : repasse au menu principal. Down : navigue jusqu'au menu principal.

Enter : Réinitialise les statistiques (valeur minimale et maximale).

## Puissance maximum

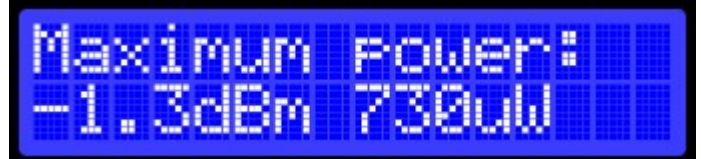

Le menu de ''Maximum power'' affiche la puissance maximale mesurée en dBm et Watt depuis que l'appareil a été mis sous tension ou les valeurs statistiques ont été réinitialisées.

#### Actions.

Up : Accède au menu ''Modulation PEP et AM''.

Down : Permet d'accéder au menu de puissance minimale.

Enter : Réinitialise les statistiques (valeur minimale et maximale).

### Taux de modulation PEP et AM.

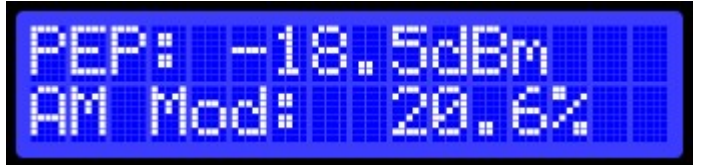

Affiche la puissance d'enveloppe de crête (PEP) en dBm et l'indice de modulation AM en pourcentage. Tandis que le menu principal affiche la puissance moyenne, la puissance maximale de l'enveloppe affiche la puissance la plus élevée mesurée. C'est le haut de l'enveloppe d'un signal modulé AM. Actions

Up : Accède au menu principal Down : Accède au menu de puissance maximale Enter : pas d'action.

#### Sélection de fréquence

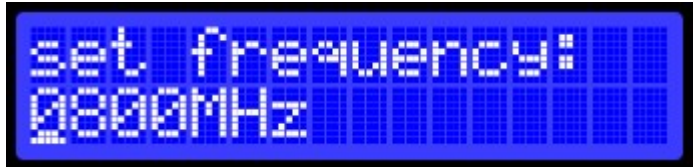

Lorsque vous appuyez sur le bouton « Enter » dans le menu principal, vous accédez au menu de sélection de la fréquence.

Ce menu vous permet de régler la fréquence du signal dont vous allez mesurer la puissance.

La fréquence est importante car les caractéristiques du compteur changent selon la fréquence. Actions

Up : Incrémente le chiffre sélectionné.

Down : Décrémente le chiffre sélectionné.

Enter : Permet de passer au chiffre suivant ou au dernier chiffre du menu d'atténuation.

#### Sélection de l'atténuation

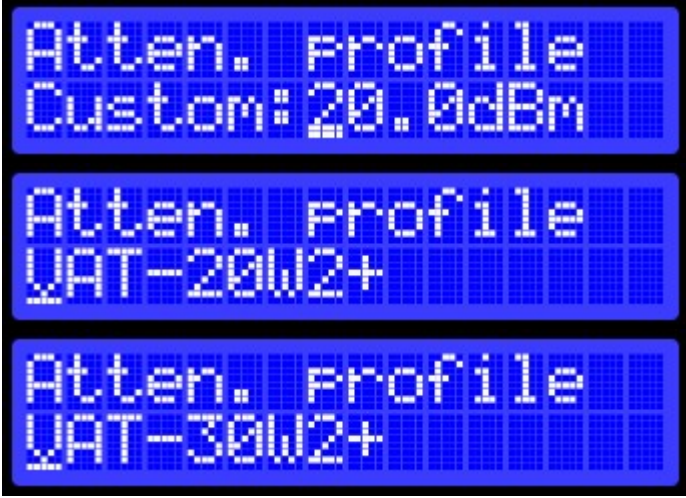

Dans le menu Atténuation, vous pouvez régler l'atténuation que vous utilisez. Le compteur prendra cette valeur en compte lors de l'affichage de la puissance. Donc, il affiche la puissance à l'entrée de l'atténuateur, qui est la puissance que produit l'appareil qui est mesuré.

#### Actions

Up : Sélectionne un atténuateur prédéfini du Mini-Circuits VAT-30W2 + ou du VAT-20W2 ou un profil. Appuyez sur « Enter » pour faire votre choix.

Down : Sélectionne un atténuateur prédéfini de Mini-Circuits VAT-30W2 + ou VAT-20W2 ou un profil. Appuyez sur « Enter » pour faire votre choix.

Enter : Sélectionne le profil de l'atténuateur ou dans le cas d'un profil personnalisé, navigue vers le chiffre le plus significatif.

Quant au chiffre le moins significatif il naviguera vers le menu principal.

## Calibration

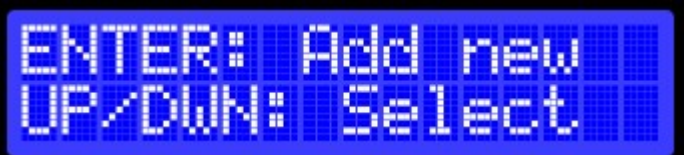

Appuyez sur le bouton « Enter » dans n'importe quel menu jusqu'à ce que le menu de calibration apparaisse (après 2s).

Ce menu permet d'ajouter ou de supprimer des données de calibration. Vous pouvez entrer des données de calibration pour 20 différentes fréquences.

La calibration est effectuée en entrant la fréquence à laquelle vous allez ajouter un point de calibration, connecter un signal de cette fréquence avec une puissance connue puis entrer cette puissance.

Seulement un point de calibration par fréquence est possible.

#### Actions

Up : Accède à la première fréquence qui a un point d'étalonnage ou va au menu ''Exit'' sans points d'étalonnage.

Down : permet d'accéder au menu de ''Calibration Exit''

Enter : Accède au menu ''Add new calibration''

## Supprimer le point d'étalonnage

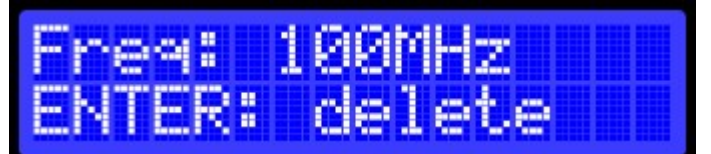

Affiche une fréquence pour laquelle un point de calibration a déjà été ajouté. Ce point d'étalonnage peut être supprimé en appuyant sur le bouton « Enter ». Le wattmètre reviendra aux données d'étalonnage par défaut.

#### Actions

Up : Accède à la première fréquence étalonnée ou au menu ''EXIT CALIBRATION''

Down : Permet de passer à la fréquence étalonnée précédente ou au menu de ''Calibration'' Enter : Affiche un écran de confirmation. L'appui sur « Enter » dans cet écran effacera le calibrage pour la fréquence sélectionnée. Une pression sur « Up » ou sur « Down » annulera l'action de suppression.

# Quitter la Calibration

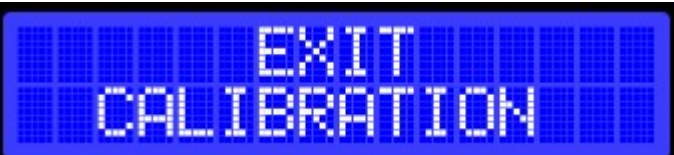

Lorsque vous appuyez sur Entrée, vous quittez le mode de calibration et retour au ''menu principal''. Actions

Up : Retour au menu de calibrage. Appuyez à nouveau sur pour naviguer jusqu'à la dernière fréquence calibrée ou sortie du menu étalonnage.

Down : Accède à la dernière fréquence étalonnée ou au menu étalonnage lorsqu'il n'y a pas de fréquences calibrées.

Enter : Retour au menu principal.

## Ajouter une nouvelle calibration

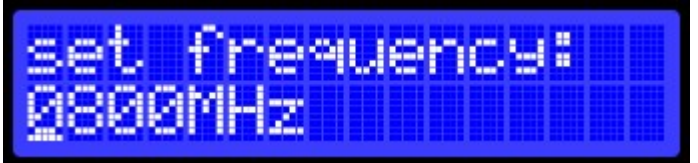

Ajouter la fréquence d'un nouveau point de calibration.

## Actions

Up : incrémente le chiffre sélectionné.

Down : Décrémente le chiffre sélectionné.

Enter : Accède au chiffre suivant ou au dernier chiffre du menu où l'on vous demandera de connecter un signal avec une puissance connue de la fréquence entrée.

## Ajout d'une nouvelle calibration avec un signal connecté.

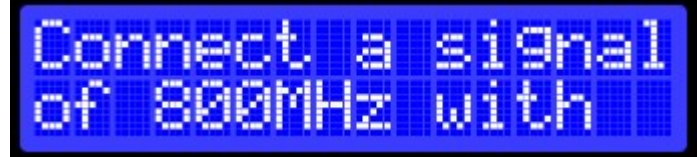

#### Actions

Enter : Une fois le signal connecté, appuyez sur « enter » pour passer à l'étape de calibration suivante. Up ou Down : Annuler et revient au menu de calibration.

## Ajout d'une nouvelle calibration - Prochaine étape de calibration

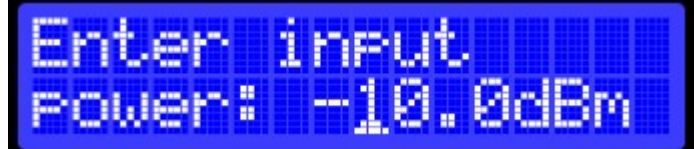

Enter la puissance du signal que vous avez connectée à l'appareil. Le signal devrait avoir la même fréquence que vous avez entré à l'étape précédente. La puissance devrait être dans la région linéaire du wattmètre, entre -10dBm et -50dBm.

#### **Actions**

Up : incrémente le chiffre sélectionné

Down : Décrémente le chiffre sélectionné

Enter : Permet de passer au chiffre suivant ou au dernier chiffre, sauvegarde les données de calibrage dans l'EEPROM et retourne au menu de calibrage.